# MagicaVoxel cheat sheet

#### **Console**

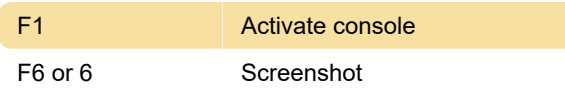

#### Mode

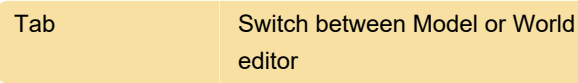

# Project (Windows)

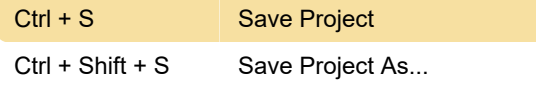

# Project (macOS)

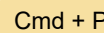

**New Project** 

# Selection (macOS)

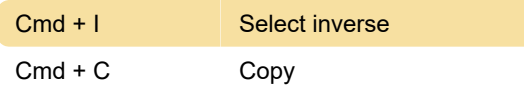

# Renderer (macOS)

Option + Left click Pick voxel material

# Brush mode (Windows & macOS)

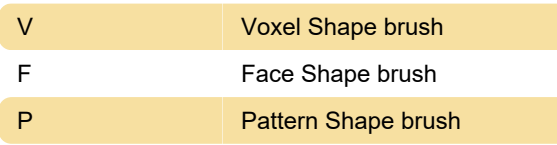

## Mirror mode

 $Ctrl + 3$  Axis Z

#### **Display**

#### Ctrl + B Display background

## Brush (Model editor)

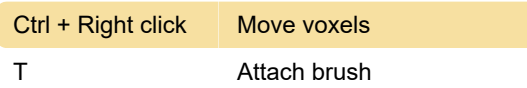

## **Palette**

Alt + Shift + Move the mouse + Left click Fill gradient block

Last modification: 12/18/2020 2:08:56 PM

More information: [defkey.com/magicavoxel](https://defkey.com/magicavoxel-shortcuts?filter=basic)[shortcuts?filter=basic](https://defkey.com/magicavoxel-shortcuts?filter=basic)

[Customize this PDF...](https://defkey.com/magicavoxel-shortcuts?filter=basic?pdfOptions=true)